# Nagios Web Service Checker

# $V1.3$

Document version v1.3.1

# Table of content

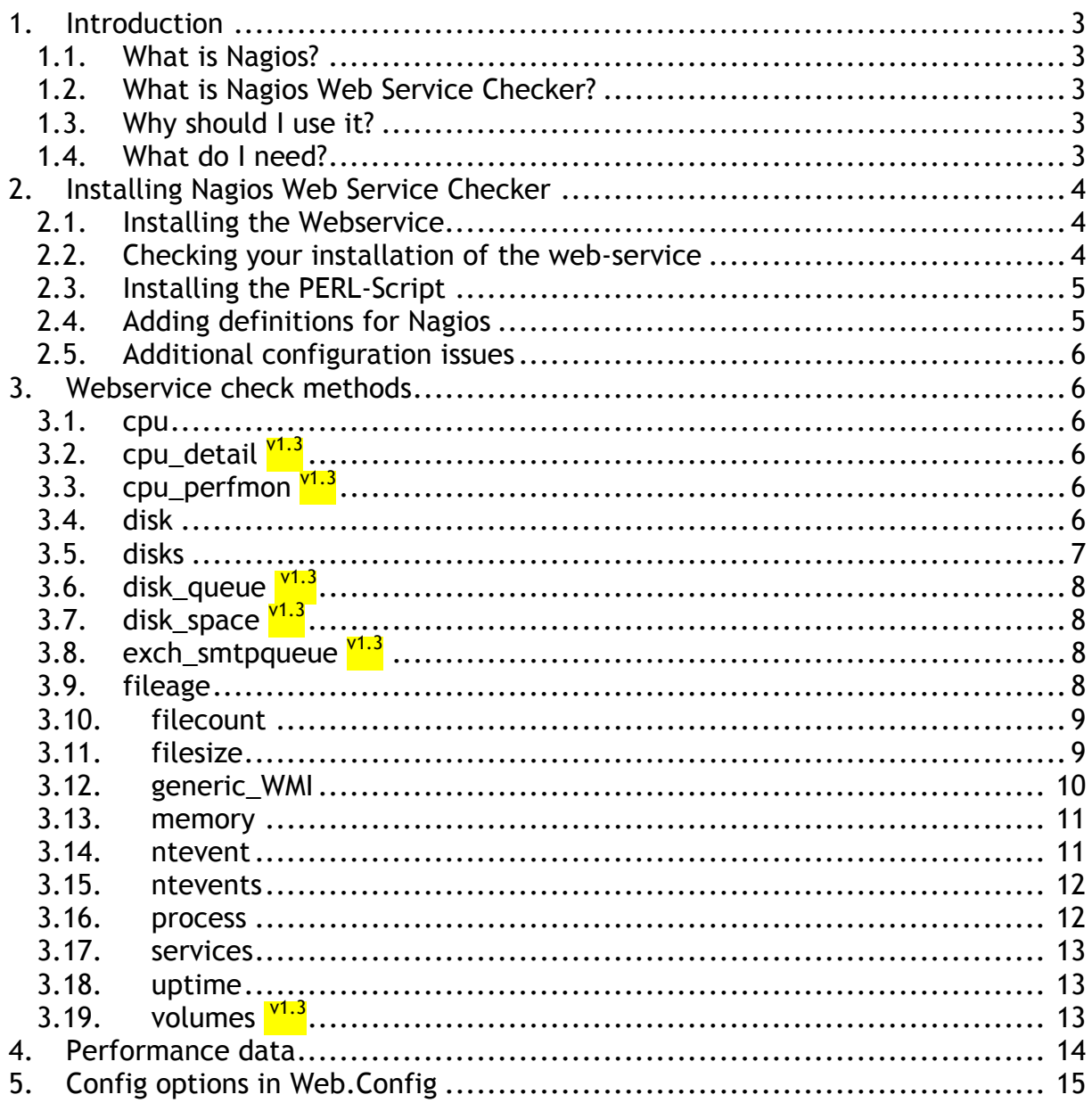

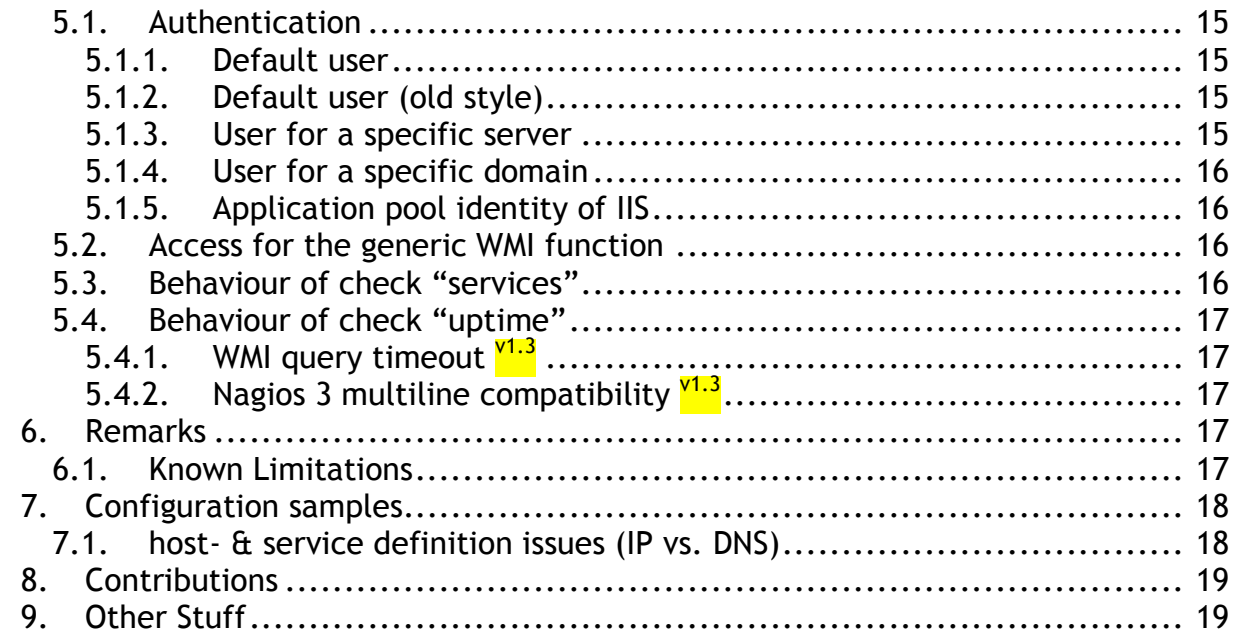

## 1.Introduction

## 1.1. What is Nagios?

Nagios is a open source, host, network and service monitor that runs under UNIX or Linux. For more information, please check http://www.nagios.org/

## 1.2. What is Nagios Web Service Checker?

Nagios Web Service Checker (or nagios-wsc) is a utility I've written made up of two parts.

- The first part is a .NET based web service written in VB.NET that is capable of querying other windows machines on behalf of Nagios, using a **Microsofts** technology Windows Management Instrumentation (or WMI)
- The second part is a perl plug-in that allow Nagios to 'talk to' the Web Service and get the results back.

Windows boxes in the same domain like nagios-wsc

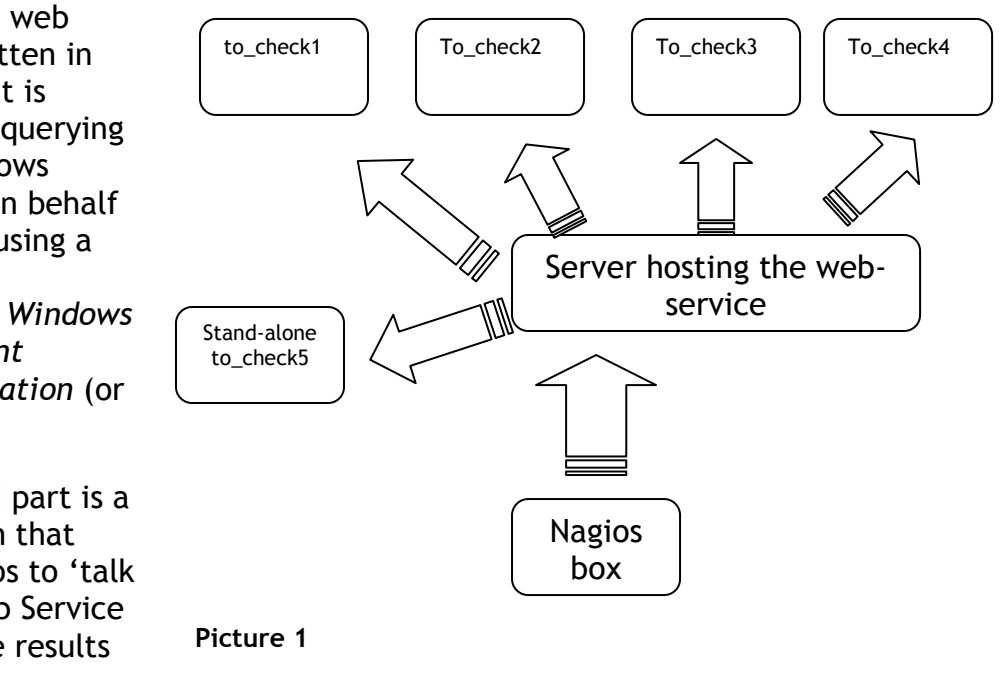

## 1.3. Why should I use it?

To my knowledge, you would previously have had to install a piece of software or service on each Windows box you want to query. If you have lots of windows servers, then this can be pain to install on each of these.

Using nagios-wsc, you only need to install one piece of software on an IIS web server with the .Net framework installed - if you've got lots of windows servers, one of them somewhere will be able to run this software.

## 1.4. What do I need?

To make best use of this software, you'll need:

- Nagios running on a UNIX/Linux box
- A windows machine running (at least) IIS 6 and.NET 2.0 installed (for compatibility currently there is still a .NET1.1 version included).

• A username/password that will be allowed access to query the WMI information on each server.

# 2.Installing Nagios Web Service Checker

## 2.1. Installing the Webservice

Go to http://www.sourceforge.net/projects/nagios-wsc and download the latest versions of nagios-wsc and nagios-wsc-plugin.

First, set up the web service (here for .NET2.0 runtime)

- Extract the contents of the folder "net20-runtime" to a local directory (e.g. C:\inetpub\nagios-wsc).
- Create a virtual directory on the IIS server that points to the nagios folder just extracted - ensure that it is created as an application (nagios-wsc).
- Consider to use a special application pool for nagios-wsc.
- Set ASP.NET version to 2.x IISAdmin  $\rightarrow$  Application just created (nagios-wsc)  $\rightarrow$  Properties  $\rightarrow$  ASP.NET
- Check or enable ASP.NET 2.x IISAdmin  $\rightarrow$  Web Service Extensions  $\rightarrow$  ASP.NET v2.x  $\rightarrow$  Allowed
- Consider very carefully restricting access to this virtual directory because nagios-wsc can return lots of information, which will be very useful in the hands of the wrong person. Try to limit the access to this directory by denying access to anyone except the internal IP address of your querying host(s). Do this on the "Directory security" tab and enter appropriate details in the "IP Address and Domain Name restrictions"
- In order to use WMI to retrieve information from other servers, you'll need a valid username/password. You need to enter this in the web.config file (near the bottom) in the nagios folder.

## 2.2. Checking your installation of the web-service

Use your favorite browser and navigate to the URL where the service is installed.

- Test the installation by using the following link (default URL): http://name\_of\_your\_server/nagios/service1.asmx. With any luck, you'll get a list of methods (or things you can query) being displayed. (If this doesn't happen - report the problem in the forums on the http://www.sourceforge.net/projects/nagios-wsc project page and I'll try and help you out.)
- Choose the "disks" method. On the next screen, you enter "localhost" as server name and in the param field, type "1000,250". Finally, click the

Invoke button. All being well you should get some XML that contains the result of the query.

That should conclude the setting up of the nagios-wsc web service. Now we need to set up Nagios to talk to it.

## 2.3. Installing the PERL-Script

Put the check wsc.pl file from the nagios-wsc-plugin zip file into the nagios libexec folder with the other plug-ins. You also can keep the perl-script in any other place. If you prefer to do so, you'll have to change the definition in Nagios checkcommand.cfg (see below).

## 2.4. Adding definitions for Nagios

### Checkcommands.cfg

Add the following lines in checkcommands.cfg

```
define command { 
     command_name check_wsc 
      command line $USER1$/check wsc.pl -H $HOSTADDRESS$ -r
      server hosting .net service -p '$ARG2$' -t $ARG1$
      }
```
If you installed the perl script in a different location than the standard plug-ins then your definition should look like this:

```
define command { 
     command_name check_wsc 
     command line <full path to >/check wsc.pl -H $HOSTADDRESS$ -r
      server hosting .net service -p '$ARG2$' -t $ARG1$
      }
```
To choose a domain-authentication use the following form:  $\frac{v1.2}{v1.2}$ 

```
define command { 
 command_name check_wsc 
 command line <full path to >/check wsc.pl -H '<domain>\$HOSTADDRESS$'
  -r server hosting .net service -p '$ARG2$' -t $ARG1$
 } 
e.g. 
 command line $USER1$/check wsc.pl -H 'MYDOMAIN\$HOSTADDRESS$' -r
192.168.1.100 -p '$ARG2$' -t '$ARG1$'
```
Remarks:

- command line should be all on one single line
- replace "server hosting .net service" by the IP-Address of the server where the web-service is running.

#### services.cfg

Assume you have a host definition named "to check1". Edit the services.cfg to make use this command just defined – example entries are show below:

```
Define service { 
    use generic-service 
    service description disks
     check command check wsc!disks!
     host name to check1
      … 
     }
```
This above entry will check all fixed, local disks on the machine "to\_check1" for free disk space and warn if any have less than 1000MB free, or be critical if there is less than 250MB free. Details about the possible service checks see chapter 3 "Webservice check methods".

## 2.5. Additional configuration issues

Chapter 7 (Configuration samples) describes some more issues of configuring Nagios and nagios-wsc.

## 3. Webservice check methods

### 3.1. cpu

This will compare the average cpu utilization and return a status based on the values entered. If you are running this check against a multiprocessor-system it will check the avarage load over all cpus.

check\_wsc!cpu!"<warning\_value>,<critical\_value>" All values are percent. If the avarage cpu load will rise above the corresponding values, the check will issue a warning or critical state.

## 3.2. cpu\_detail  $\frac{v1.3}{ }$

This will compare the average cpu utilization and return a status based on the values entered. If you are running this check against a multiprocessor-system it will check the avarage load over all cpus.

In addition to cpu, this check returns the details of cpu-usage for user and system.

check\_wsc!cpu\_detail!"<warning\_value>,<critical\_value>" All values are percent. If the avarage cpu load will rise above the corresponding values, the check will issue a warning or critical state.

## 3.3. cpu\_perfmon  $\frac{V^{1.3}}{V^{1.3}}$

This check is a alternative to "cpu". It returns the values presented by performance counters for cpu usage. On multiprocessor systems this check returns just the average over all processors.

check wsc!cpu perfmon!"<warning value>,<critical value>" All values are percent. If the avarage cpu load will rise above the corresponding values, the check will issue a warning or critical state.

## 3.4. disk

This can be used the check a single disk for the used disk space.

Size-value accept integer values and optional k for kilo- (1000), K for Kilo- (1024), M for Mega-, G for Gigabytes, % for percentage Default: MegaBytes

#### Form 1

nagios-wsc will compare the available disk space of the disk specified with the values. If the disk has available disk space less than the warning value, it will return a warning. However, if the disk has available disk space less than the critical value, it will return a critical status.

check\_wsc!disk!"drive\_letter,warning\_value[k|K|M|G],critical\_value[k|K|M|G]" Form 2

The second form is used to check the available disk space compared to the total one in percent.

check wsc!disk!"drive letter, warning value%, critical value%" values accept integer representing percent of total disk space

#### 3.5. disks

nagios-wsc will compare the available disk space of all local fixed disks with the values. If any drive has available disk space less than the warning value, it will return a warning. However, if any drive has available disk space less than the critical value, it will return a critical status.

Size-value accept integer values and optional k for kilo- (1000), K for Kilo- (1024), M for Mega-, G for Gigabytes, % for percentage Default: MegaBytes

#### Form 1

Values are integers representing Megabytes

```
check_wsc!disks!"warning_value,critical_value" 
      e.g. disks!"1000,250"
```
#### Form 2

Values are integers representing percentage of the available space compared to the total disk space.

check wsc!disks!"warning value%, critical value%" e.g. disks!"80%,90%"

#### Form 3

This form allows defining a list of disks which should be checked:

check\_wsc!disks!"warning\_value,critical\_value,drive-letter:[|driveletter:]…" e.g. disks!10%,5%,D:|E:|F:|G:

This will check disks D,E,F,G. Warning threshold - 10% of a disk size, critical - 5% of a disk size. It can be used with the form for checking MB as.

#### Form 4

This form allows defining a list of disks which should be checked:

```
check_wsc!disks!"warning_value,critical_value,exclude:drive-
```

```
letter:[|driveletter:]…"
```

```
e.g. disks!10%,5%, exclude:C:|D:
```
This will check all disks except C and D. Warning threshold - 10% of a disk size, critical - 5% of a disk size. It can be used with the form for checking MB as.

This form is very useful if you do check a lot of drives and there's just one which doesn't fit the standard rule (e.g. backup disk).

## 3.6. disk\_queue  $\frac{v1.3}{ }$

This method checks the current disk queue of a logical disk. Warning or critical states are issued if the queue length exceeds the corresponding water marks.

The call accepts a comma separated list of drive letters and percentage values for warning and critical.

#### Form 1

```
check_wsc!disk_queue!"drive_letter[,driveletter…],warn%,critical% 
      e.g. disk_queue!C,D,F,T,20%,80%
```
## 3.7. disk\_space  $\frac{v1.3}{1}$

This is another check for used disk space. The call accepts a comma separated list of drive letters and percentage values for warning and critical.

#### Form 1

```
check_wsc!disk_space!"drive_letter[,driveletter…],warn%,critical% 
      e.g. disk_space!C,D,F,T,20%,80% 
Defaults to C,60%,80%.
```
## 3.8. exch smtpqueue  $v1.3$

This check reports and checks the number of messages in MS Exchange SMTP Queues. Non OK states are return if the queue length is above the given values.

Form 1

```
check_wsc!exch_smtpqueue!warning,critical 
      e.g. exch_smtpqueue!5,100
```
## 3.9. fileage

This method checks the last modification date of files. The age of the file is compared checked against the specified time period. A warning or error state is returned if the file was not modified during this period. Optionally a "not OK" state is returned if the file was modified.

#### Syntax

check\_wsc!fileage!"file-specification,timeperiod,options"

e.g. fileage!"c:\windows\temp\\*.log,1d,/warn"

File-specification: Full path of the file, star convention for filename is allowed timeperiode: <integer>m|h|d representing minutes, hours, days options: /newer Warning/Error state if file is newer

 or /older Warning/Error state if file was not modified within time period /warn Issue a warning state (default: error state)

#### Examples:

check\_wsc!fileage!"c:\windows\temp\\*.log,1d,/warn" Warn if one of the files "c:\windows\temp\\*.log" is older than one day

check\_wsc!Fileage!"c:\windows\temp\\*.log,48h,/newer" Issue a "State Critical" if one of the files "c:\windows\temp\\*.log" modified within the 48 hours.

#### Compatibility

This check is currently not compatible with WMI on Windows2000 servers!

## 3.10. filecount

This method checks the number of files in a directory.

#### Syntax

check\_wsc!filecount!"file-specification,warning,critical,options" File-specification: Full path of the file, star convention for filename is allowed Level: Positive values: Warning / critical if count is greater the values Negative values: Warning / critical if count is below the values

#### Examples:

check\_wsc!filecount!"c:\windows\temp\\*.log,2,5" Warn if one more then 2 files of "c:\windows\temp\\*.log" exist, critical if more than 5.

check\_wsc!filecount!"c:\windows\temp\\*.log,-10,-5" Warning if less then 10 files of "c:\windows\temp\\*.log", critical if less than 5.

#### Compatibility

This check is currently not compatible with WMI on Windows2000 servers!

## 3.11. filesize

This method checks the size of files.

#### Syntax

check\_wsc!filesize!"file-specification,timeperiod"

File-specification: Full path of the file, star convention for filename is allowed Level: Positive values: Warning / critical if size is larger than the specified values Negative values: Warning / critical if size is below the values

Size-value is accepting integer values and optional k for kilo- (1000), K for Kilo- (1024), M for Mega-, G for Gigabytes Default: MegaBytes

Examples:

check\_wsc!filesize!"c:\windows\temp\\*.log,200K,500M" Warn if one of the files "c:\windows\temp\\*.log" is larger than 200KB, critical if above 500MB.

check\_wsc! filesize!"c:\windows\temp\\*.log,-1M,-500K" Critical if one of the files "c:\windows\temp\\*.log" is smaller than 1M, critical if below 500KB.

#### **Compatibility**

This check is currently not compatible with WMI on Windows2000 servers!

### 3.12. generic\_WMI

WMI Class: Specify a Win32 xxx class to query. For a full list, check out the Microsoft site here:

http://msdn.microsoft.com/library/default.asp?url=/library/enus/wmisdk/wmi/i nstalled applications classes.asp. Select Fields: if left blank, all fields are returned; otherwise input a commaseparated list of fields to return.

Where clause: If left blank, all records are returned; otherwise specify a condition to apply to records nagios-wsc will check the win32 class entered and return the values required in as an xml document.

Example:

WMI\_Class: win32\_logicaldisk,

Select\_fields: filesystem

Where\_clause: drivetype=3

These parameters will return the filesystem of all local fixed disks

Note: Please take care with this as this proxy method is very powerful and can return lots of interesting information to anyone that is capable of invoking it. It will be useful to hackers if you have your nagios-wsc directory accessible to the internet.

To reduce this risk, there are two entries in the web.config file.

- "valid callers" will specify IP addresses of hosts that can invoke this particular method (comma-separated)
- "valid calls" specifies which WMI Classes can be invoked (again commaseparated )

#### Remark

Currently this check is for testing purposes only. You need version v1.2 of the PERLscript check wsc.pl or higher to receive the XML result back to the script.

### 3.13. memory

This one checks memory and pagefile size. You can miss any parameters you want. For example, if you miss memwarning and memcritical, the method will check only virtual memory size.

Size-value accept integer values and optional  $\frac{v1.2}{v1.2}$ 

k for kilo- (1000), K for Kilo- (1024), M for Mega-, G for Gigabytes, % for percentage Default: Kilobytes

check\_wsc!Memory!["[memwarning], [memcritical], [vmemwarning], [vmemcritical])"]

- memwarning, memcritical thresholds for physical memory
- vmemwarning, vmemcritical thresholds for virtual memory

Example: 50%, 499, 10, 50%.

#### 3.14. ntevent

This is used to check the value which is returned by a special event entry.

check\_wsc!ntevent!(eventtypes, logfiles, sourcenames, eventcodes, searchstring, period, type of returned state if found, type of returned state if not found,options

- eventtypes list of EventTypes (integer) to query, for exampe: "1|2" or just "3" (Type  $1 =$  Critical,  $2 =$  Warning,  $3 =$  Informational).
- logfiles list of LogFiles to query, for exampe: "Application System" or just "Security"
- sourcenames source to query, for example: Service Control Manager|eventlog
- eventcodes event codes to query, for example: 51|7023
- searchstring string for searching in event body
- period period in minutes to query
- type of returned state if found state returned if some events found with query, i - OK, w - Warning, c- Critical, default is "c"
- type of returned state if not found state returned if no events found with query, "i"
- options /W2K search for string to be done compatible with WMI for hosts to be checked having aWindows2000 operating system; Default. Windows 2003 style (using LIKE operator).

You can miss any parameters.

Just for example, in my nagios I'm using this method for checking 37 event from Ntfs (User hit their quota limit):

check\_wsc!ntevent!3,System,Ntfs,37,,5,w,i

#### 3.15. ntevents

The method checks the appearance of NT Events for defined period of time.

The methods return status depends on most important returned event. For example if there would be some event with type "Error" than the method will return Critical, for Warning the method return Warning.

check\_wsc!ntevents!"(logfiles,sourcenames,eventcodes,period) "

- logfiles list of LogFiles to query, for exampe: "Application|System" or just "Security"
- sourcenames source to query, for example: Service Control Manager|eventlog
- eventcodes event codes to query, for example: 51|7023
- period period in minutes for which events will be queried, for example: 10

You can miss any parameters. For example, if you miss logfiles than the method will check all Log Files on remote system.

Sample: Common case, check for important events on Windows Server:

check\_wsc!ntevents!System,Service Control Manager|NetBT|System Error|W32Time|Server|LDM|dmio|disk,,360

#### 3.16. process

The method checks the number of processes running.

Form 1

The warning or critical state is raised if the count of the specified process is below the configured values.

Check\_wsc!process!warning,critical Form 2

Check\_wsc!process

Using this syntax, the method just checks whether the process exists on the remote system.

Example: check\_wsc!process!svchost.exe!10,5

If svchost.exe is running at less than 10 times a warning state is raised, below 5 a critical state is issued.

## 3.17. services

This will check all services listed and return their status. If any services specified are recognized and not running, then a critical state will be returned. Note: specifying a service that does not exist on the server should not cause an error and will not cause a warning or critical state.

Note: When entering names of services to check for, you need to use the "system name", rather than the descriptive name.

check\_wsc!services!ListOfServices ListOfServices is a comma-separated list of services to be checked (e.g. "alerter, w32time"). "\*" will check all services. This can be used for verifying the name of services.

For display options on the Nagios web-pages see section 5 "Config options in Web.Config".

## 3.18. uptime

nagios-wsc will attempt to determine how long the server has been up for and compare to the values entered. The state returned will change if the current value is lower than the configured values.

Check\_wsc!uptime!"warning\_value,critical\_value"

The values accept integers representing hours. For instance configuring "24,5" will check the uptime of a machine and warn if it's been up for less than 24 hours or be critical if it's been up for less than 5 hours.

For display options on the Nagios web-pages see section 5 "Config options in Web.Config"

## 3.19. volumes  $\frac{v^{1.3}}{v^{1.3}}$

All rules of check "disks" apply. In addition this check also checks space on all volumes (including mount-points).

Size-value accept integer values and optional k for kilo- (1000), K for Kilo- (1024), M for Mega-, G for Gigabytes, % for percentage Default: MegaBytes

Form 1

Values are integers representing Megabytes

```
check_wsc!volumes!"warning_value,critical_value" 
      e.g. volumes!"1000,250"
```
#### Form 2

Values are integers representing percentage of the available space compared to the total disk space.

check\_wsc! volumes!"warning\_value%,critical\_value%" e.g. volumes!"80%,90%"

#### Form 3

This form allows defining a list of disks which should be checked:

```
check_wsc! volumes! "warning_value,critical_value,drive-letter:[|driveletter:]..."
      e.g. volumes!10%,5%,D:|E:|F:|G:
```
This will check disks D,E,F,G. Warning threshold - 10% of a disk size, critical - 5% of a disk size. It can be used with the form for checking MB as.

#### Form 4

This form allows defining a list of disks which should be checked:

```
check_wsc! volumes! "warning_value.critical_value.exclude:drive-
```

```
letter:[|driveletter:]…"
```

```
e.g. volumes!10%,5%, exclude:C:|D:
```
This will check all disks except C and D. Warning threshold - 10% of a disk size, critical - 5% of a disk size. It can be used with the form for checking MB as.

This form is very useful if you do check a lot of drives and there's just one which doesn't fit the standard rule (e.g. backup disk).

## 4. Performance data

The following commands return performance data:

- cpu: average load over all cpus
- disk percentage of free space
- services services running, service not running
- process number of processes detected
- uptime number of hours

# 5. Config options in Web.Config

To grant access for nagios-wsc to the servers to be checked, you have to specify a user in the Web.Config file. All keys are located in the <appSettings>-section of </system.web>.

## 5.1. Authentication

Authentication can be configured in several ways:

- Standard authentication
- Authentication for a specific server
- Application pool identity of IIS (since v1.2)
- Authentication for domains (since v1.2)

Order in which the authentication is selected:

- 1. domain definition
- 2. server definition
- 3. default user
- 4. default user

#### 5.1.1. Default user

Use the following key to specify the user which will be used to get access to remote machines.

<add key="default\_auth" value="wsc-test:pwd" />

#### 5.1.2. Default user (old style)

Use the following keys to specify the user which will be used to get access to remote machines.

```
<add key="sysusername" value="wsc-test" /> 
<add key="syspassword" value="pwd" /> 
This form is still supported.
```
#### 5.1.3. User for a specific server

<add key="servername" value="user:password" />

e.g. <add key="server\_to\_check1" value="UserAtServer:password" /> The name of the server must be written in the form which is sent during the request.

It corresponds to the parameter which is passed via the –H switch.

### 5.1.4. User for a specific domain

<add key="dom:domainname" value="user:password" />

e.g. <add key="dom:MYDOMAIN" value="domainuser:password" /> The name of the domain and server must be written in the form which is sent during the request.

It corresponds to the parameter which is passed via the –H switch

For an example of a checkcommand using the domain-authentication see chapter 2.4 Adding definitions for Nagios above.

### 5.1.5. Application pool identity of IIS

The advantage of using the IIS6.0 feature of running an application pool with a specific user is that you do not have to configure defaults for username and password in the web.config file.

This is used when

- you do not specify a default authentication or default user
- the requested server to be checked is not defined in the web.config
- you do not ask for domain authentication

Then the check is executed with the permissions of the user, under which the webservice is running. How to define the application pool to run using a specific user can be read at

http://www.microsoft.com/technet/prodtechnol/WindowsServer2003/Library/IIS/ f05a7c2b-36b0-4b6e-ac7c-662700081f25.mspx .

## 5.2. Access for the generic WMI function

These options define for which servers it is allowed to use the check "Generic WMI" as well as the parts of the WMI, which are allowed to be queried.

<add key="valid\_callers" value="127.0.0.1" /> <add key="valid\_calls" value="Win32\_LogicalDisk,Win32\_Service" /> ", valid callers" accepts IP-Addresses (seperated by comma), "valid calls" a list of classes in the WMI which are permitted to be part of the query.

## 5.3. Behaviour of check "services"

<add key="ServicesOptions" value="warnmissing,smart" />

Possible values:

- "warnmissing" results in check warning if you requested a service to be checked, which is not defined on the remote server.
- "smart" does not output running services in the result section of nagios. Only services in a warning or critical state are displayed.

## 5.4. Behaviour of check "uptime"

<add key="UptimeOptions" value="smart" />

Possible values:

• "smart" – if state returned is OK only the current uptime is display in Nagios. Otherwise last boot time and local time on the server are displayed as well.

#### 5.4.1. WMI query timeout  $\frac{v1.3}{v1.3}$

<add key="QueryTimeout" value="30" /> Default: 30 seconds.

"QueryTimeout" lets you set the number of seconds a WMI-query is waited to return results. This is necessary in some cases (usually Win2000 clients), when connecting to WMI is possible, but the returning the results stuck. This could have caused NAGIOS-WSC to "blow up" and die under some race conditions.

#### 5.4.2. Nagios 3 multiline compatibility  $\frac{v1.3}{ }$

<add key="Nagios3Output" value="1" />

If this key is present, output to Nagios is done in a Version 3 compatible way (see http://nagios.sourceforge.net/docs/3\_0/pluginapi.html). This implies

- no formatting of text output (e.g. in disks)
- limited text in output to status.cgi
- multiline text shown in detailed service view

If this key is missing, Nagios 2.x style output (accepts HTML-Tags) for formatting is used.

#### 6. Remarks

#### 6.1. Known Limitations

- Nagios V3 output does show the returned state in the status overview only
- Contributed checks sometimes can not be tested (e.g. volumes, exch smtpqueues). This is because the checks rely on a feature or software product (e.g. MS Exchange Server) I do not own.

Sorry for that.

# 7. Configuration samples

# 7.1. host- & service definition issues (IP vs. DNS)

You might use one of the following forms to define your hosts in hosts.cfg:

```
Define host { 
     e nost<br>use generic-host
     host_name to_check1 
      alias alias_to_check1 
      address 1.2.3.4 
      … 
     }
```
or

```
Define host { 
     host_name to_check1 
     alias alias_to_check1 
     address DNS-name.domain 
     … 
     }
```
If your check-command and service-definition is defined like

```
define command { 
     command_name check_wsc 
     command line $USER1$/check wsc.pl -H $HOSTADDRESS$ -r
     server hosting .net service -p '$ARG2$' -t $ARG1$
     } 
Define service { 
     use generic-service
     service_description disks 
     check command check wsc!disks
     host name to check1
     }
```
the command executed by Nagios would be

```
<path_to_plugin>/check_wsc.pl -H 1.2.3.4 ...
     server hosting .net service -p '' -t 'disks'
```
or

<path\_to\_plugin>/check\_wsc.pl -H DNS-name.domain … server hosting .net service -p '' -t 'disks'

The first form does not rely on DNS-lookups.

Nagios and nagios-wsc will target their checks directly to the same IP-address. Even in a case of loss of connectivity to your DNS-server or impossibility of DNS-lookup inside the IP-segment of nagios-wsc, all checks can be well performed.

The later form relies on DNS-lookup which must resolve to a correct IP address in both cases.

This one even works in cases where the IP-address for accessing the server is different for Nagios and nagios-wsc. Then you will have to use this way, e.g. due to environments using NAT.

On the other hand it is not necessary to maintain the servers IP-address in several locations (DNS & host-config) in case of changes.

#### Impacts to web.config for authentication for servers and domain

Because nagios-wsc uses the parameter given by the commandline-switch –H to lookup for non-default authentication, the way of defining your check-command and host also affects the way you have to define it in your web.config.

Using the IP-address from the example above has to result in an entry

<add key=" 1.2.3.4" value="user:password" />

whereas using the DNS-name variant has to lead to

<add key="DNS-name.domain" value="UserAtServer:password" />

## 8. Contributions

I want to thank the following people for contributing code and ideas to this project:

Mark Edgar, Frank J. Thomas, Konstantin Timokhin, Olivier Luong, Seth Wanlass.

## 9. Other Stuff

NAGIOS-WSC is a registered project at SourceForge.Net (https://sourceforge.net/projects/nagios-wsc/)

NAGIOS-WSC is published under GPL (general public license).

NAGIOS is a registered trademark of Ethan Galstad.

© 2006-2008 by Wolfgang Wagner

© 2005 by Frank J. Thomas